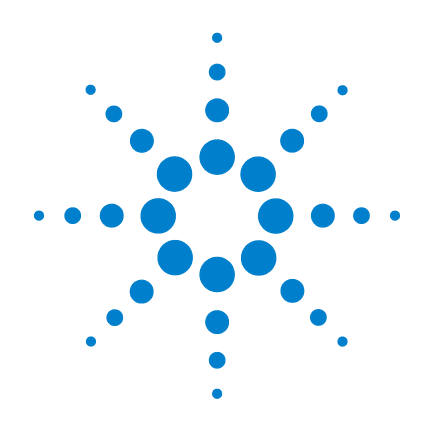

# **Multímetros LCR portátiles de doble pantalla U1731B/U1732B de Agilent**

**Guía del usuario y servicios**

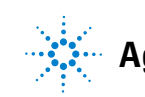

# **Notificaciones**

© Agilent Technologies, Inc. 2009

Queda prohibida la reproducción total o parcial de este manual por cualquier medio (incluyendo almacenamiento electrónico o traducción a un idioma extranjero) sin previo consentimiento por escrito de Agilent Technologies, Inc., de acuerdo con las leyes de copyright estadounidenses e internacionales.

#### **Número de parte del manual**

U1731-90062

#### **Edición**

Primera edición, 1 de diciembre de 2009

Impreso en Malasia

Agilent Technologies, Inc. 5301 Stevens Creek Blvd. Santa Clara, CA 95051 USA

#### **Garantía**

**El material incluido en este documento se proporciona en el estado actual y puede modificarse, sin previo aviso, en futuras ediciones. Agilent renuncia, tanto como permitan las leyes aplicables, a todas las garantías, expresas o implícitas, relativas a este manual y la información aquí presentada, incluyendo pero sin limitarse a las garantías implícitas de calidad e idoneidad para un fin concreto. Agilent no será responsable de errores ni daños accidentales o derivados relativos al suministro, uso o funcionamiento de este documento o la información aquí incluida. Si Agilent y el usuario tuvieran un acuerdo aparte por escrito con condiciones de garantía que cubran el material de este documento y contradigan estas condiciones, tendrán prioridad las condiciones de garantía del otro acuerdo.**

### **Licencias tecnológicas**

El hardware y el software descritos en este documento se suministran con una licencia y sólo pueden utilizarse y copiarse de acuerdo con las condiciones de dicha licencia.

#### **Leyenda de derechos limitados**

Derechos limitados del gobierno de los Estados Unidos. Los derechos de software y datos técnicos otorgados al gobierno federal incluyen sólo aquellos otorgados habitualmente a los usuarios finales. Agilent otorga esta licencia comercial habitual de software y datos técnicos de acuerdo con FAR 12.211 (datos técnicos) y 12.212 (software de computación) y, para el Departamento de Defensa, con DFARS 252.227-7015 (datos técnicos - elementos

comerciales) y DFARS 227.7202-3 (derechos de software comercial de computación o documentación de software de computación).

### **Notificaciones relativas a la seguridad**

#### **PRECAUCIÓN**

Un aviso de **PRECAUCIÓN** indica peligro. Informa sobre un procedimiento o práctica operativa que, si no se realiza o se cumple en forma correcta, puede resultar en daños al producto o pérdida de información importante. En caso de encontrar un aviso de **PRECAUCIÓN** no prosiga hasta que se hayan comprendido y cumplido totalmente las condiciones indicadas.

## **ADVERTENCIA**

**Un aviso de ADVERTENCIA indica peligro. Informa sobre un procedimiento o práctica operativa que, si no se realiza o cumple en forma correcta, podría causar lesiones o muerte. En caso de encontrar un aviso de ADVERTENCIA, interrumpa el procedimiento hasta que se hayan comprendido y cumplido las condiciones indicadas.**

# **Símbolos de seguridad**

Los siguientes símbolos del instrumento y de la documentación indican precauciones que deben tomarse para utilizar el instrumento en forma segura.

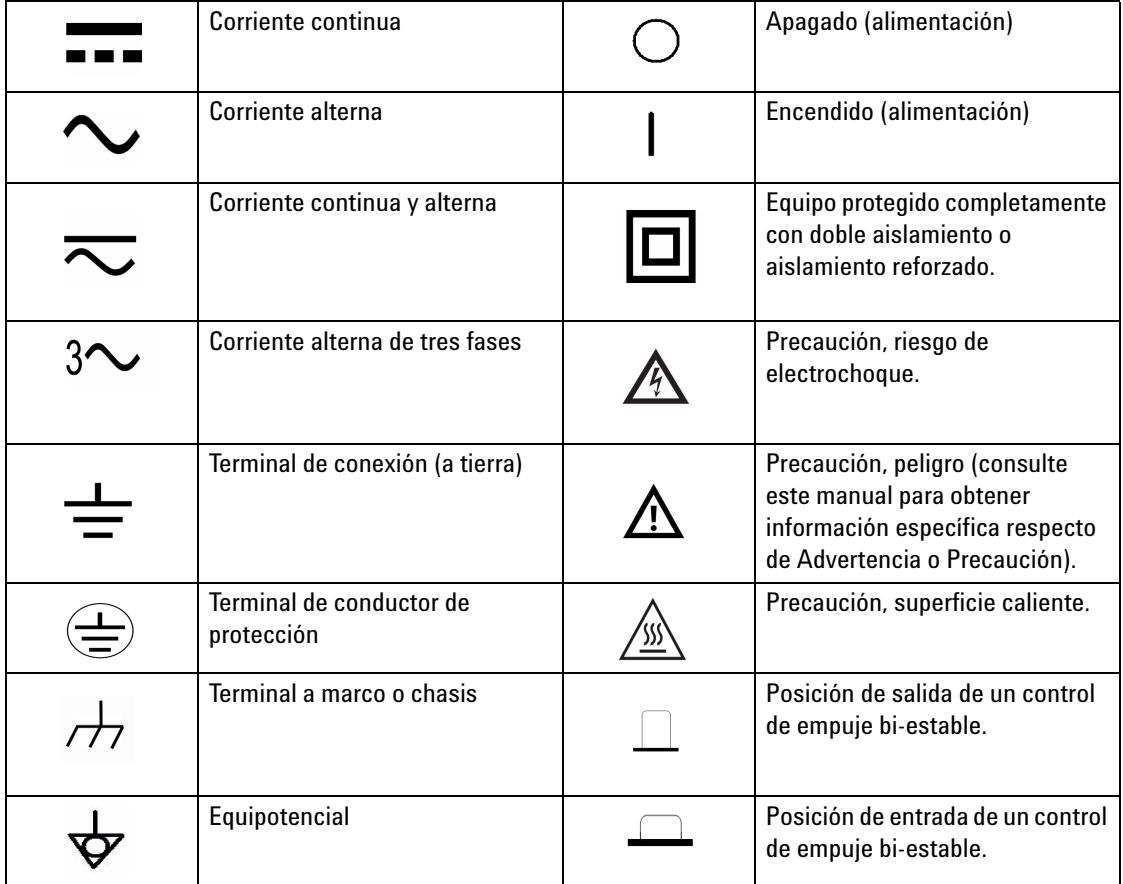

# **Marcas regulatorias**

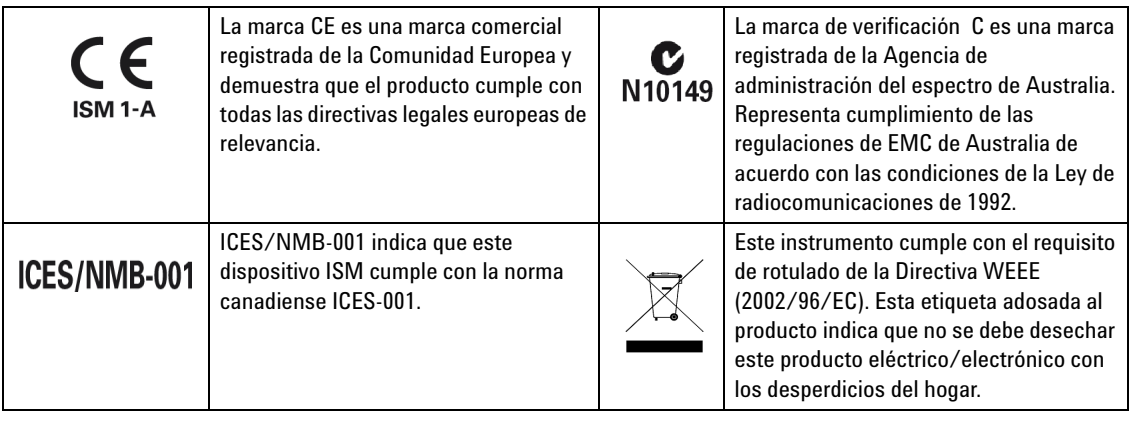

# **Directiva 2002/96/EC de equipos electrónicos y eléctricos en los desperdicios (WEEE)**

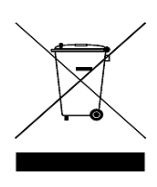

Este instrumento cumple con el requisito de rotulado de la Directiva WEEE (2002/96/EC). Esta etiqueta adosada al producto indica que no se debe desechar este producto eléctrico/electrónico con los desperdicios del hogar.

Categoría del producto:

En cuanto a los tipos de equipos del Anexo 1 de la directiva WEEE, este instrumento se clasifica como "Instrumento de control y supervisión". A continuación se presenta la etiqueta adosada al producto:

## **No desechar con desperdicios del hogar**

Para devolver este instrumento si no lo desea, comuníquese con la oficina de Agilent más cercana, o visite:

www.agilent.com//environment/product

para recibir más información.

## **Información de seguridad general**

Las siguientes precauciones generales de seguridad deben respetarse en todas las fases de operación, servicio y reparación de este instrumento. Si no se respetan estas precauciones o las advertencias específicas mencionadas en este manual, se violan las normas de seguridad de diseño, fabricación y uso intencional del instrumento. Agilent Technologies no asumirá ninguna responsabilidad si el cliente no cumple con estos requisitos.

- **ADVERTENCIA Este multímetro está diseñado para uso en interiores, altitud de hasta 2,000 mts.**
	- **Se deben leer y comprender las advertencias y precauciones antes de utilizar el instrumento.**
	- **Utilice este dispositivo sólo de la manera especificada en el manual; en caso contrario puede dañarse la protección proporcionada por el multímetro.**
	- **Al medir componentes en circuito, primero quite la energía de los circuitos antes de conectar los cables de prueba.**
	- **Descargue el capacitor antes de realizar la prueba.**
	- **Este multímetro posee una certificación de seguridad de acuerdo con IEC 61010-1.**
	- **Sólo utilice el multímetro del modo especificado en este manual. De lo contrario, la protección proporcionada puede dañarse.**
	- **La energía de multímetro la suministra un única batería estándar de 9V. También es posible operarlo utilizando un adaptador de 12 V CA a CC. Si decide utilizar un adaptador de energía por favor verifique que se cumplan con todos los requisitos de seguridad de estándar IEC.**

**PRECAUCIÓN** • Asegúrese de haber insertado la batería correctamente en el multímetros LCR y siga la polaridad correcta.

## **Condiciones ambientales**

Este instrumento está diseñado para uso bajo techo en zonas de baja condensación y debe usarse con sondas de prueba estándares o compatibles.En la Tabla 1 se señalan los requisitos ambientales generales.

| <b>Condiciones Ambientales</b> | <b>Requisitos</b>                |
|--------------------------------|----------------------------------|
| Entorno operativo              | 0 °C a 40 °C ; 0 - 70% H.R.      |
| Humedad de almacenamiento      | $0-80\%$ H R sin condensación    |
| Entorno de almacenamiento      | $-20$ °C a +50 °C ; 0 - 80% R.H. |
| Altitud                        | $0-2000$ metros                  |
| Grado de contaminación         | Grado de contaminación 2         |

**Tabla 1** Requisitos ambientales

**PRECAUCIÓN** Los multímetros LCR portátiles de doble pantalla U1731B y U1732B cumplen con los siguientes requisitos de seguridad y EMC:

- IEC 61010-1:2001/EN 61010-1:2001 (segunda edición)
- CISPR 11:2003+A1:2004
- IEC 61000-4-2:1995+A1:1998+A2:2000
- IEC 61000-4-3:2006
- IEC 61000-4-4:2004
- IEC 61000-4-5:2005
- IEC 61000-4-6:2003+A1:2004+A2:2006
- IEC 61000-4-11:2004
- Canadá: ICES/NMB-001:2004
- Australia/Nueva Zelanda: AS/NZS CISPR11:2004

**PRECAUCIÓN** Es posible que se produzca la degradación de algunas especificaciones del producto si en el ambiente hay campos electromagnéticos (EM) y ruido que se acopla a la línea de alimentación o cables de E/S del producto. El producto se auto recupera y opera según las especificaciones cuando se elimina tanto el origen del campo EM en el ambiente como el ruido, o cuando se protege al producto del campo EM en el ambiente o si los cables del producto se aíslan del ruido del EM en el ambiente.

# **Declaración de conformidad (DoC)**

La Declaración de conformidad (DoC) para este instrumento está disponible en el sitio web. Puede hacer la búsqueda del DoC por modelo de producto o descripción.

http://regulations.corporate.agilent.com/DoC/search.htm

**NOTA** Si no puede encontrar el DoC correspondiente, favor de contactar su representante local de Agilent.

## **En esta guía...**

- **1 [Introducción](#page-12-0)** El capítulo 1 presenta las funciones claves y los pasos para comenzar a utilizar los multímetros LCR de doble pantalla U1731B y U1732B. También se señalan las funciones principales de las operaciones del panel frontal.
- **2 [Funciones y operaciones](#page-20-0)** El capítulo 2 contiene la información sobre cómo configurar las conexiones para realizar mediciones con el multímetro. También describe las funciones y características que se encuentran disponibles en los multímetros LCR de doble pantalla U1731B y U1732B en indicaciones paso a paso.
- **3 [Servicio y mantenimiento](#page-32-0)** El capítulo 3 proporciona información sobre los procedimientos de servicio y mantenimiento de los multímetros LCR de doble pantalla U1731B y U1732B.
- **4 [Especificaciones](#page-40-0)** El capítulo 4 enumera las especificaciones y las características de los multímetros LCR de doble pantalla U1731B y U1732B.

## **Contenidos**

#### **[1 Introducción](#page-12-0)** 1

[Introducción](#page-13-0) 2 [Control del contenido del envío](#page-14-0) 3 [Breve Presentación del Panel Frontal](#page-15-0) 4 [Anunciadores en pantalla](#page-16-0) 5 [El teclado de un vistazo](#page-18-0) 7 [Breve descripción de las terminales de entrada](#page-19-0) 8

#### **[2 Funciones y operaciones](#page-20-0)** 9

[Medición de inductancia](#page-21-0) 10 [Medición de capacitancia](#page-22-0) 11 [Medición de resistencia](#page-23-0) 12 [Retención de datos](#page-24-0) 13 [Static Recording™](#page-24-1) 13 [Factor de disipación/Factor de calidad /Ángulo de fase](#page-24-2) 13 [Frecuencia de prueba](#page-25-0) 14 [Selector de la función LCR](#page-25-1) 14 [Relativo](#page-25-2) 14 [Tolerancia](#page-26-0) 15 [Rango automático/manual](#page-26-1) 15 [Detección automática de fusible](#page-27-0) 16 [Modo paralelo/serial](#page-27-1) 16 [Calibración](#page-28-0) 17 [Activar/desactivar el encendido automático](#page-29-0) 18 [Indicador de batería baja](#page-29-1) 18 [Luz de fondo de la pantalla \(sólo disponible en U1732B\)](#page-29-2) 18 [Comunicación \(Accesorios opcionales\)](#page-30-0) 19

**[3 Servicio y mantenimiento](#page-32-0)** 21

[Reparación](#page-33-0) 22 [Reemplazo de la batería](#page-33-1) 22

#### **Contenidos**

[Reemplazo del fusible](#page-35-0) 24 [Piezas de repuesto](#page-36-0) 25 [Limpieza del Multímetro LCR](#page-37-0) 26 [Validación de las especificaciones](#page-38-0) 27

## **[4 Especificaciones](#page-40-0)** 29

[Especificaciones eléctricas del U1731B](#page-41-0) 30 [Especificaciones eléctricas del U1732B](#page-44-0) 33 [Especificaciones generales](#page-48-0) 37 [Especificaciones de la pinza SMD](#page-50-0) 39

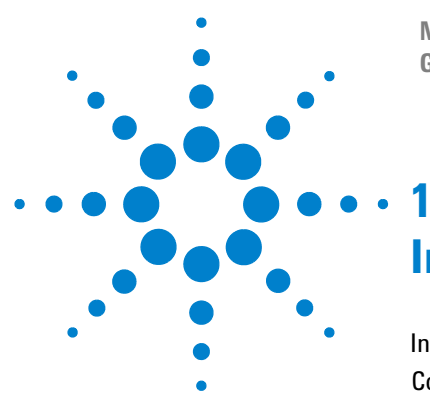

**Multímetro LCR portátil de doble pantalla U1731B/U1732B Guía del usuario y servicios**

# <span id="page-12-0"></span>**Introducción**

[Introducción](#page-13-1) 2  [Control del contenido del envío](#page-14-1) 3 [Breve Presentación del Panel Frontal](#page-15-1) 4 [Anunciadores en pantalla](#page-16-1) 5 [El teclado de un vistazo](#page-18-1) 7 [Breve descripción de las terminales de entrada](#page-19-1) 8

Este capítulo presenta las funciones claves y los pasos iniciales del Multímetro LCR de doble pantalla U1731B y U1732B. También se señalan las funciones principales de las operaciones del panel frontal.

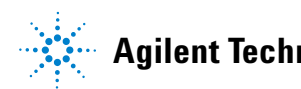

#### **1 Introducción**

## <span id="page-13-1"></span><span id="page-13-0"></span>**Introducción**

Los multímetros LCR portátiles de doble pantalla de 20,000 números (U1731B y U1732B) son multímetros especiales controlador por microprocesador para realizar mediciones de inductancia, capacitancia, y resistencia. El multímetro LCR es fácil de manejar y puede realizar mediciones absolutas en modo paralelo y también mediciones en modo serial. El multímetro LCR proporciona mediciones directas y precisas de inductores, capacitores y resistores con diferentes frecuencia de prueba. También ofrece selección de rango manual o automático.

El teclado del panel frontal ofrece la conveniencia de selección de funciones y recursos como se la retención de datos, modo de grabación promedio, mínimo y máximo, modo relativo, modo de medición de tolerancia, selección de frecuencia y selección LCR. Los datos de prueba pueden transferirse a una PC mediante una interfaz óptica IR-USB completamente aislada opcional.El U1732B ofrece pantalla con luz de fondo para una mejor visibilidad en la oscuridad.

La base con inclinación ofrece posiciones flexibles para una mejor visión y operación del multímetro LCR. La carcasa de goma que lo recubre protege al multímetro LCR para que pueda ser el más fuerte. El multímetro se opera con una batería de 9 V estándar, pero también se puede utilizar un adaptador de alimentación de 12 V CC como entrada de alimentación opcional.

# <span id="page-14-1"></span><span id="page-14-0"></span>**Control del contenido del envío**

Verifique que ha recibido los siguientes elementos para la compra estándar de los multímetros U1731B/U1732B, y/o accesorios opcionales que puede haber ordenado. Si falta alguno de los elementos anteriores, comuníqueselo a la oficina de ventas de Agilent Technologies más cercana.

| Tipo     | Número de<br>pieza            | <b>Accesorios opcionales</b>                                          |
|----------|-------------------------------|-----------------------------------------------------------------------|
| Estándar |                               | Guía de inicio rápido de los dispositivos U1731B/U1732B de<br>Agilent |
|          | Cables con pinzas de conexión |                                                                       |
|          | Batería alcalina de 9 V       |                                                                       |
|          |                               | Certificado de Calibración (CoC)                                      |
| Opcional | U5481A                        | Cable IR a USB                                                        |
|          | U1780A                        | Adaptador de alimentación                                             |
|          | U1782A                        | Pinzas SMD                                                            |
|          | U1174A                        | Funda                                                                 |

**Tabla 1-1** Lista de elementos estándar y accesorios opcionales

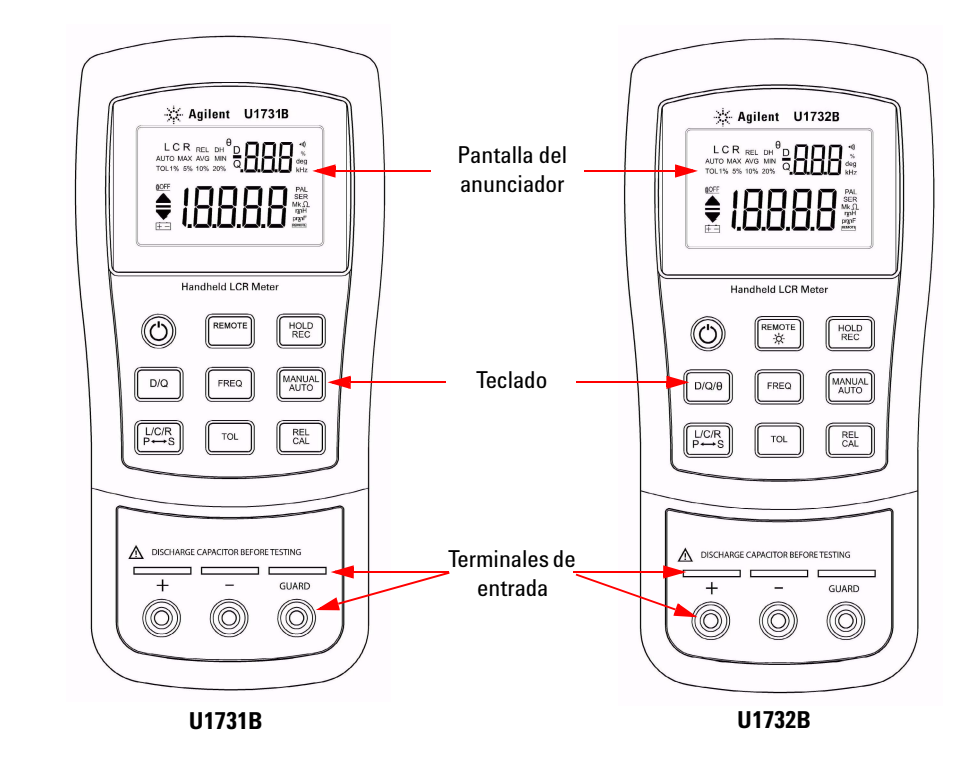

# <span id="page-15-1"></span><span id="page-15-0"></span>**Breve Presentación del Panel Frontal**

**Figura 1-1** Panel frontal del los multímetros LCR portátiles de doble pantalla U1731B y U1732B

# <span id="page-16-1"></span><span id="page-16-0"></span>**Anunciadores en pantalla**

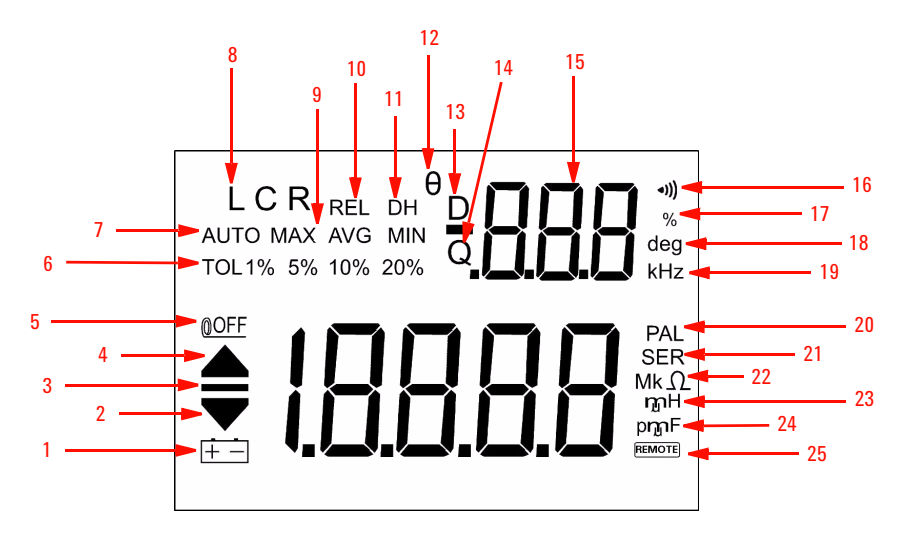

**Figura 1-2** Pantalla LCD

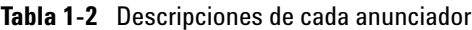

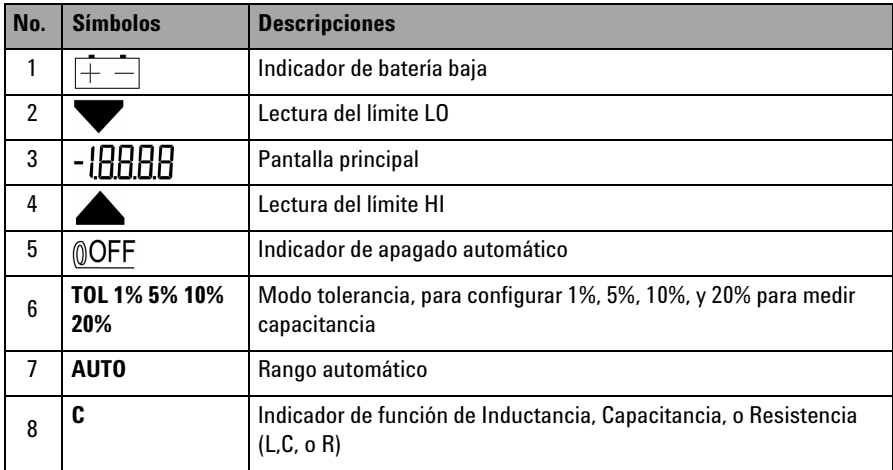

## **1 Introducción**

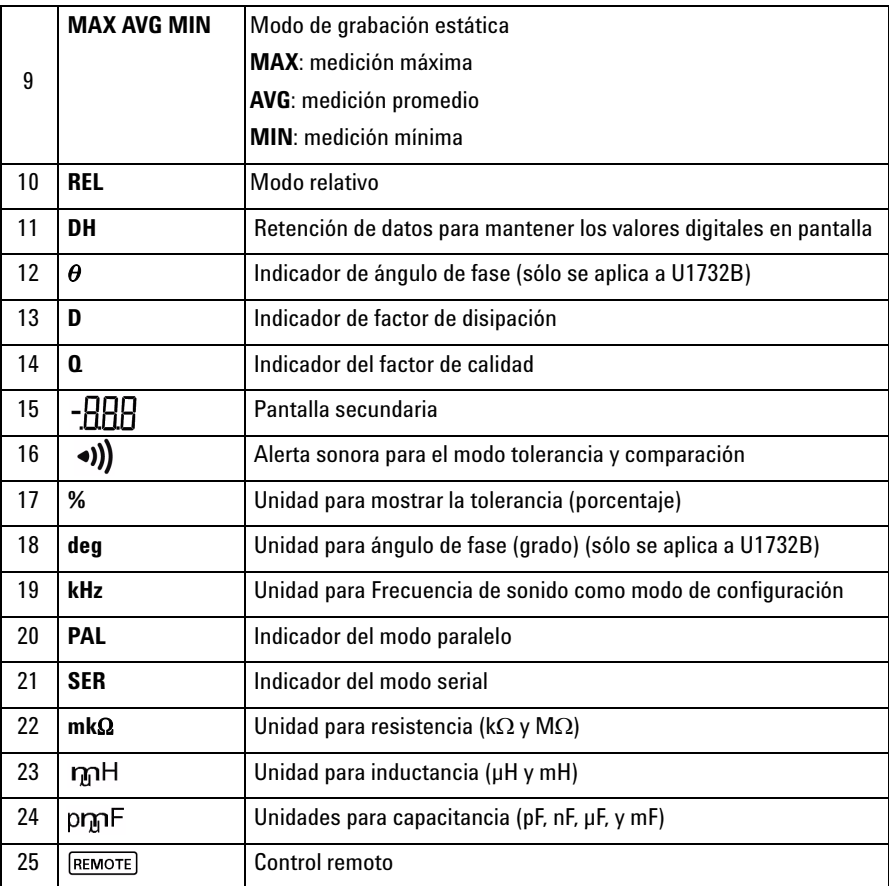

# **Caracteres de indicaciones especiales**

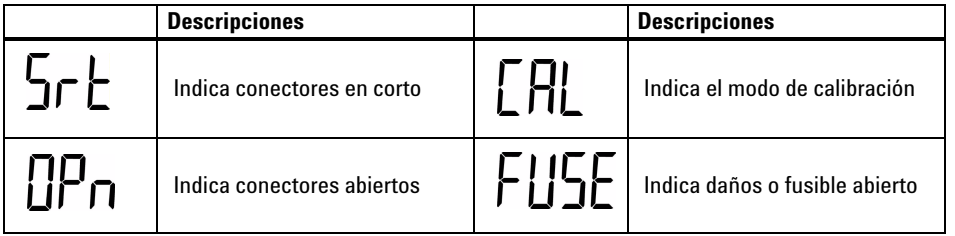

# <span id="page-18-1"></span><span id="page-18-0"></span>**El teclado de un vistazo**

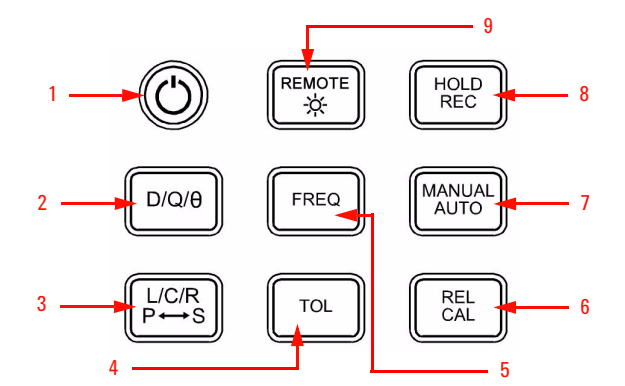

**Figura 1-3** Teclado de los multímetros LCR portátiles de doble pantalla U1731B y U1732B

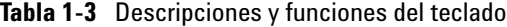

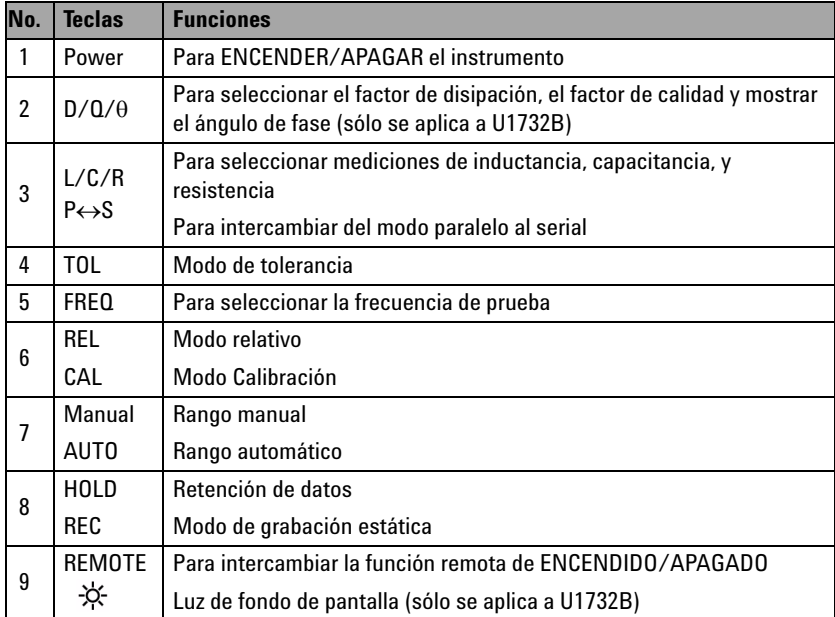

# <span id="page-19-1"></span><span id="page-19-0"></span>**Breve descripción de las terminales de entrada**

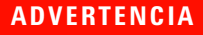

**ADVERTENCIA Para evitar daños en este dispositivo, no exceda el límite de entrada. No aplique tensión a las terminales de entrada. Descargue el capacitor antes de realizar la prueba.**

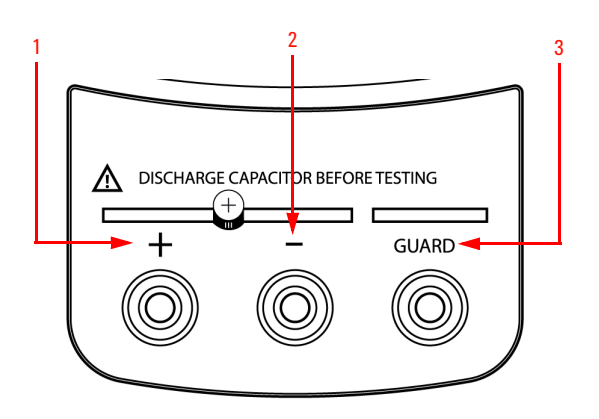

**Figura 1-4** Terminales/zócalo de entrada de los multímetros LCR portátiles de doble pantalla U1731B y U1732B

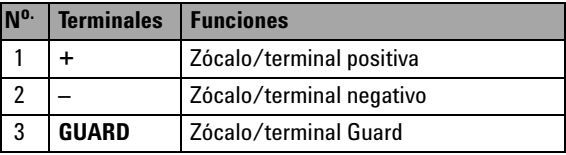

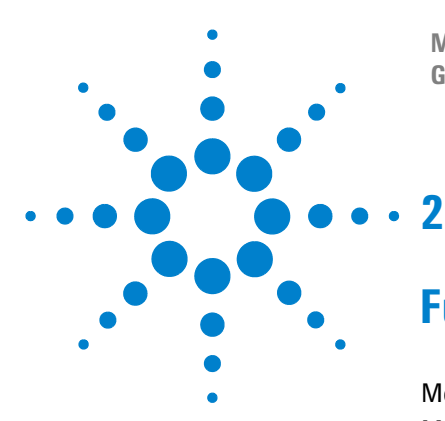

**Multímetros LCR portátiles de doble pantalla U1731B/U1732B Guía del usuario y servicios**

# <span id="page-20-0"></span>**Funciones y operaciones**

[Medición de inductancia](#page-21-1) 10 [Medición de capacitancia](#page-22-1) 11 [Medición de resistencia](#page-23-1) 12 [Retención de datos](#page-24-3) 13 [Static Recording™](#page-24-4) 13 [Factor de disipación/Factor de calidad /Ángulo de fase](#page-24-5) 13 [Frecuencia de prueba](#page-25-3) 14 [Selector de la función LCR](#page-25-4) 14 [Relativo](#page-25-5) 14 [Tolerancia](#page-26-2) 15 [Rango automático/manual](#page-26-3) 15 [Detección automática de fusible](#page-27-2) 16 [Modo paralelo/serial](#page-27-3) 16 [Calibración](#page-28-1) 17 [Activar/desactivar el encendido automático](#page-29-3) 18 [Indicador de batería baja](#page-29-4) 18 [Luz de fondo de la pantalla \(sólo disponible en U1732B\)](#page-29-5) 18 [Comunicación \(Accesorios opcionales\)](#page-30-1) 19

Este capítulo ofrece información detallada de las funciones y recursos disponibles en los multímetros LCR de doble pantalla U1731B y U1732B.

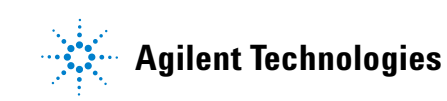

#### **2 Funciones y operaciones**

## <span id="page-21-1"></span><span id="page-21-0"></span>**Medición de inductancia**

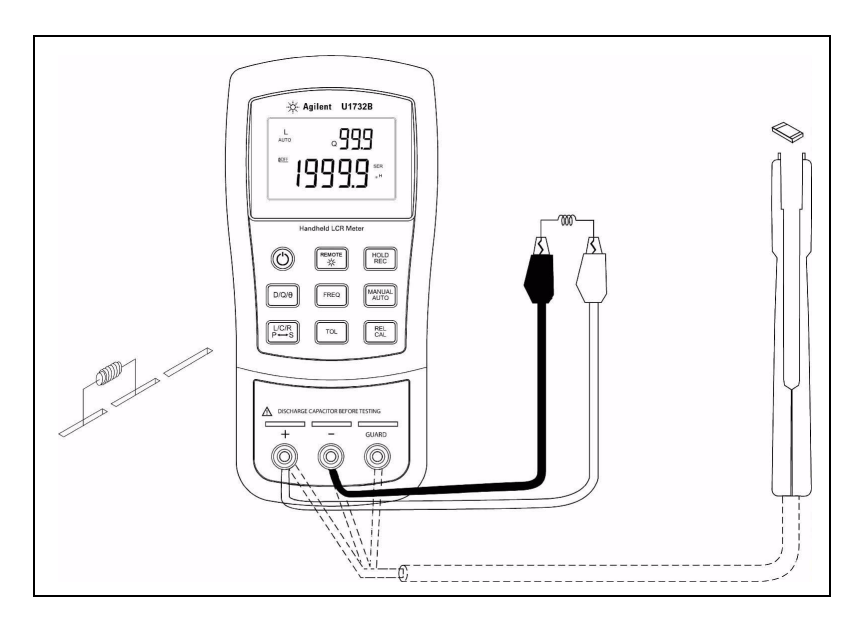

**Figura 2-1** Medición de inductancia

- **1** Presione la tecla  $\bigcirc$  para encender el multímetro LCR.
- **2** Presione las teclas **L/C/R** para seleccionar la medición de inductancia (L).
- **3** Inserte un inductor en el zócalo del receptáculo del componente o conecte el clip del cable al cable del componente, según sea necesario.
- **4** Presione la tecla **FREQ** para seleccionar la frecuencia de prueba.
- **5** Presione las teclas **D/Q** o **D/Q/**q para seleccionar el factor Q de la pantalla secundaria.
- **6** Lea las mediciones en la pantalla para obtener los valores de inductancia y el factor de calidad.

**NOTA** Se recomienda calibrar el multímetro LCR antes de realizar la prueba para lograr precisiones óptimas para las mediciones **L**, **C,** y **R**, ya sea en los rangos más altos o bajos.

**ADVERTENCIA Para evitar peligros eléctricos descargue el capacitor que desea probar antes de realizar la medición.**

## <span id="page-22-1"></span><span id="page-22-0"></span>**Medición de capacitancia**

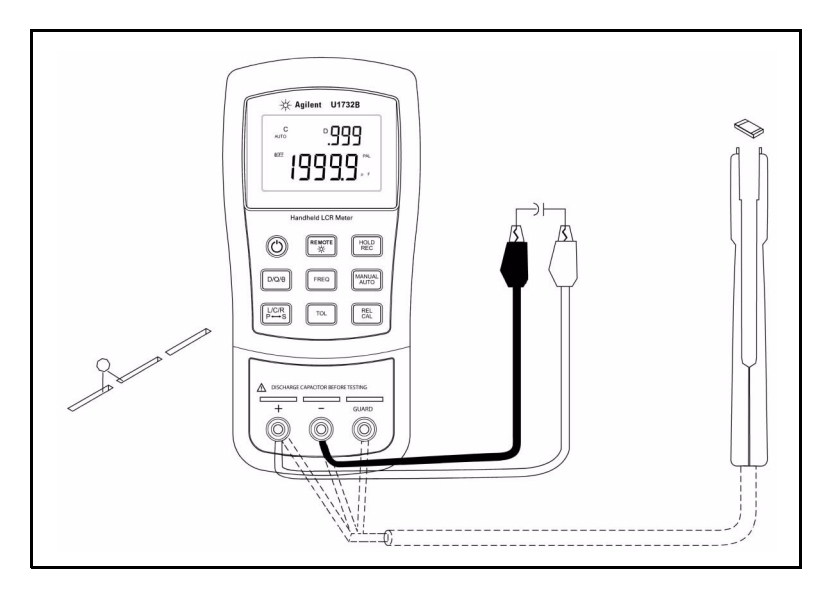

**Figura 2-2** Medición de capacitancia

- **1** Presione la tecla  $\circled{O}$  para encender el multímetro LCR.
- **2** Presione la tecla **L/C/R** para seleccionar la medición de capacitancia (C).
- **3** Inserte un capacitor en el zócalo del receptáculo del componente o conecte el clip del cable al cable del componente, según sea necesario.
- **4** Presione la tecla **FREQ** para seleccionar la frecuencia de prueba.
- **5** Presione las teclas **D/Q** o **D/Q/**q para seleccionar el factor D para la pantalla secundaria.
- **6** Lea las mediciones en la pantalla para obtener los valores de capacitancia y el factor de disipación.

#### **2 Funciones y operaciones**

# <span id="page-23-1"></span><span id="page-23-0"></span>**Medición de resistencia**

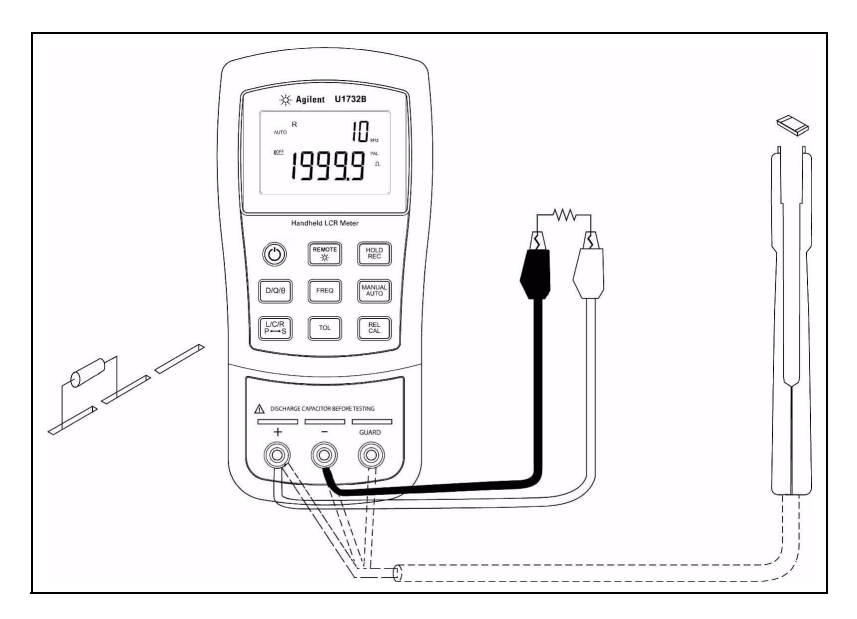

**Figura 2-3** Medición de resistencia

- **1** Presione la tecla  $\circled{C}$  para encender el multímetro LCR.
- **2** Presione la tecla **L/C/R** para seleccionar la medición de resistencia.
- **3** Inserte un resistor en el zócalo del receptáculo del componente o conecte el clip del cable al cable del componente, según sea necesario.
- **4** Presione la tecla **FREQ** para seleccionar la frecuencia de prueba.
- **5** Lea las mediciones en la pantalla para obtener los valores de resistencia.

## <span id="page-24-3"></span><span id="page-24-0"></span>**Retención de datos**

La función de retención de datos le permite al usuario congelar la pantalla. Para ingresar en este modo, presione la tecla **HOLD**. Presione nuevamente la tecla para liberar.

## <span id="page-24-4"></span><span id="page-24-1"></span>**Static Recording™**

Presione la tecla **REC** por más de un segundo para ingresar en el modo de grabación estática. Se guardan en la memoria las mediciones mínimas y máximas. Se escucha una señal sonora cuando se graba una nueva medición. Presione la misma tecla para pasar por los valores máximo, mínimo y promedio de la medición actual.

Aparecerá el anunciador M**AX**, **MIN** o **AVG** en la pantalla para indicar el valor que se muestra. Cada vez que aparezcan el anunciador **MAX AVG MIN** en la pantalla de manera simultánea, el valor de la medición de la pantalla es siempre la actual.

Para salir de este modo, mantenga presionada la tecla por más de un segundo.

- **NOTA <sup>1</sup>** El modo de grabación estática captura sólo los valores estables y actualiza la memoria, no graba valores sobrecargados (OL) para ninguna de las funciones LCR. Además el multímetro LCR no graba valores que posean menos de 50 números en mediciones de capacitancia.
	- **2** El modo de grabación estática sólo está disponible en el rango manual, sin embargo, si se activa en el rango automático hará que automáticamente el multímetro LCR vaya al modo manual y hará que aparezcan indicadores de calibración en los rangos recomendados.

## <span id="page-24-5"></span><span id="page-24-2"></span>**Factor de disipación/Factor de calidad /Ángulo de fase**

Se pueden mostrar los valores  $D/Q / \theta$  de manera intercambiable si se presiona la tecla **D/Q/** q cuando el multímetro LCR está en modo Inductancia o Capacitancia. Este ajuste no se aplica a la medición de resistencia. El modo ángulo de fase  $(\theta)$  sólo está disponible para el U1732B.

#### **2 Funciones y operaciones**

## <span id="page-25-3"></span><span id="page-25-0"></span>**Frecuencia de prueba**

La frecuencia de prueba se establece en 1 kHz de manera predeterminada. Presione la tecla **FREQ** para seleccionar la frecuencia de prueba deseada.

## <span id="page-25-4"></span><span id="page-25-1"></span>**Selector de la función LCR**

Presione la tecla **L/C/R** para seleccionar la función L, C o R.

## <span id="page-25-5"></span><span id="page-25-2"></span>**Relativo**

Presione la tecla **REL** para ingresar al modo relativo y almacenar las mediciones en pantalla como valor de referencia. Luego se mostrarán las mediciones subsiguientes relacionadas al valor de referencia. Presione la tecla nuevamente parta salir del modo relativo

- **NOTA <sup>1</sup>** El modo relativo no se activa si el valor en pantalla es "OL" ó "0000".
	- **2** El modo relativo sólo está disponible en el rango manual, sin embargo, si se activa en el rango automático hará que automáticamente el multímetro LCR vaya al modo manual y hará que aparezcan indicadores de calibración en los rangos recomendados.
	- **3** El modo relativo no se activa si el multímetro LCR se configura en rango automático y la retención de datos se encuentra activada.

## <span id="page-26-2"></span><span id="page-26-0"></span>**Tolerancia**

Los rangos de tolerancia disponibles son 1%, 5%, 10%, y *20%*. Para ingresar al modo de tolerancia, inserte el componente adecuado como valor estándar en el zócalo o conecte el componente a los cables de prueba, luego presione la tecla **TOL** para establecer este valor como la tolerancia de referencia estándar. De manera similar, cualquier valor que aparezca en pantalla, tales como **DH** o **MAX/MIN/AVG**, puede utilizarse como valor estándar para medir componentes. Presione nuevamente esta tecla para pasar por la tolerancia de 1%, 5%, 10% y *20%* según lo desee.

Esta función se diseñó para mediciones convenientes de componentes. Se escucharán tres alarmas sonoras cuando un componente en prueba exceda los ajustes de tolerancia. Por el contrario, si se escucha una alarma sonora se indica que el componente está dentro del ajuste de tolerancia.

- **NOTA <sup>1</sup>** No se puede activar el modo tolerancia si se muestra en la pantalla "OL" ó "0000", o cuando el valor de capacitancia en prueba sea menor a 10 números.
	- **2** El modo de tolerancia sólo está disponible en el rango manual, sin embargo, si se activa en el rango automático hará que automáticamente el multímetro LCR vaya al modo manual y hará que aparezcan indicadores de calibración en los rangos recomendados.
	- **3** El modo de tolerancia no se activa si el multímetro LCR se configura en rango automático y la retención de datos se encuentra activada.
	- **4** La selección de tolerancia de 20% sólo está disponible para el U1732B.

## <span id="page-26-3"></span><span id="page-26-1"></span>**Rango automático/manual**

De manera predeterminada el multímetro LCR está en Rango automático cuando se enciende. Para mediciones específicas, presione la tecla **AUTO/MANUAL** para seleccionar el rango manual. Para volver al rango automático mantenga presionada la tecla **AUTO/MANUAL** por más de un segundo.

#### **2 Funciones y operaciones**

## <span id="page-27-2"></span><span id="page-27-0"></span>**Detección automática de fusible**

Cuando el multímetro LCR detecta que el fusible de protección está abierto o dañado, aparece **FUSE** en pantalla (como se muestra a continuación) y se escuchará una señal sonora continuamente. En esta situación, no se puede utilizar ninguna de las teclas de función y todas las demás funciones del multímetro LCR dejarán de funcionar. Es necesario reemplazar el fusible. Para reemplazar el fusible de protección, consulte el [Capítulo 3, "Reemplazo del](#page-35-0)  [fusible"](#page-35-0).

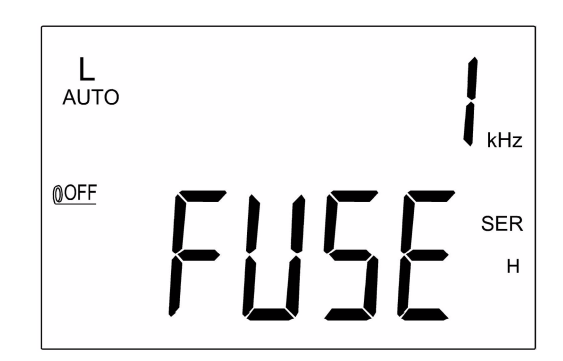

**Figura 2-4** Detección de fusible

## <span id="page-27-3"></span><span id="page-27-1"></span>**Modo paralelo/serial**

El multímetro LCR puede mostrar datos en el modo paralelo (PAL) y serial (SER) en todos los rangos. Para mediciones de capacitancia y resistencia, el multímetro LCR se configura en modo paralelo de manera predeterminada. El modo serial es el modo predeterminado para las mediciones de inductancia. Presione la tecla **L/C/R** por más de un segundo para cambiar del modo **PAL** al **SER**.

## <span id="page-28-1"></span><span id="page-28-0"></span>**Calibración**

La función de calibración está disponible en todos los rangos de mediciones. Mantenga presionada la tecla **CAL** por más de un segundo para ingresar en el modo calibración. Se indican mensajes de calibración en la pantalla. Siga las indicaciones para las conexiones de los conectores abiertos (OPn) o en corto (Srt) y presione la tecla **CAL**. Luego de terminar la calibración, el multímetro LCR vuelve a la pantalla normal y está listo para ser utilizado.

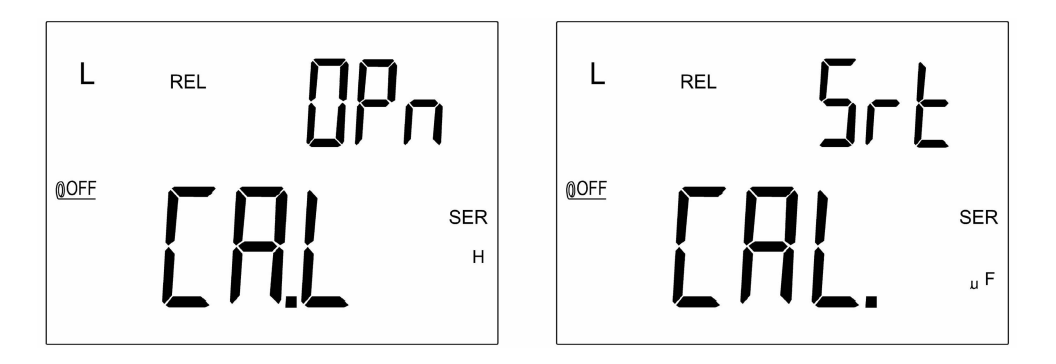

**Figura 2-5** Calibración abierta y en corto

Esta función le permite calibrar los parámetros internos y residuos de conector externo del multímetro LCR a fin de lograr mediciones de gran precisión. Se recomienda calibrar los rangos extremadamente altos o bajos para **L**, **C,** y **R** antes de realizar mediciones de precisión. Las indicaciones de la calibración se mostrarán automáticamente cada vez que estos rangos se seleccionan manual o automáticamente, (Por ejemplo. **REL**, **TOL**, **REC,** etc.) y así se recomienda la calibración. Siga las instrucciones de conector abierto (OPn) o en coto (Srt) que se muestran en la pantalla y luego presione la tecla **CAL**. Para saltar el proceso de calibración, presione la tecla **D/Q** o **D/Q/**q.

- **NOTA <sup>1</sup>** El cambio de frecuencia de mediciones se maneja de la misma manera que la selección de un rango de hardware diferente, y la indicación de la calibración automática aparece en los rangos recomendados.
	- **2** Asegúrese de que se utilice la misma posición de prueba después de la calibración en corto.

#### **2 Funciones y operaciones**

## <span id="page-29-3"></span><span id="page-29-0"></span>**Activar/desactivar el encendido automático**

Cuando el multímetro LCR no se utiliza por más de 5 minutos después de la última operación, se escuchará una señal sonora larga. El multímetro LCR automáticamente entra en el modo de suspensión y no se muestra ningún anunciador en pantalla. Para volver a activar el multímetro LCR, presione cualquier tecla.

Cuando vaya a utilizar el multímetro LCR por mucho tiempo, se puede desactivar esta función. Para ello, mantenga presionada la tecla **L/C/R** al tiempo que enciende el multímetro LCR. Suelte la tecla **L/C/R** y presione cualquier tecla. Se muestra el anunciador  $\mathcal{O}$ FF. Esto confirma que la función de apagado automático se ha deshabilitado.

Cuando utilice un adaptador de 12 v CC como fuente opcional de alimentación, está función se de desactiva automáticamente.

**NOTA** Se recomienda apagar el multímetro LCR cuando no lo utilice.

## <span id="page-29-4"></span><span id="page-29-1"></span>**Indicador de batería baja**

Cuando el anunciador  $\mathbf{a}$   $\mathbf{b}$  parpadea en la pantalla, esto indica que la tensión de la batería es inferior a la tensión de trabajo normal y que la misma está baja. Reemplace la batería por otra para mantener la precisión del multímetro LCR. Para cambiar la batería consulte el [Capítulo 3, "Reemplazo de](#page-33-1)  [la batería".](#page-33-1)

## <span id="page-29-5"></span><span id="page-29-2"></span>**Luz de fondo de la pantalla (sólo disponible en U1732B)**

**REMOTE** Mantenga presionada la tecla  $\downarrow \frac{\text{d}}{2}$  por más de un segundo para intercambiar entre el apagado y encendido de la luz de fondo. Esta función sólo está disponible en el modelo U1732B.

## <span id="page-30-1"></span><span id="page-30-0"></span>**Comunicación (Accesorios opcionales)**

El multímetro LCR posee la capacidad de comunicación. El paquete opcional IR-USB incluye un cable óptico completamente aislado y software.Esta función permite al usuario grabar datos fácilmente. Consulte el siguiente procedimiento para establecer la comunicación entre su multímetro LCR y su PC.

- **1** Conecte un lado del cable al multímetro con el logotipo de Agilent mirando hacia arriba y conecte el conector USB a la PC.
- **2** Presione la tecla REMOTE para activar esta interfaz y así se mostrará el anunciador **REMOTE** en la pantalla.
- **3** Ejecute el software para transferir datos a la PC para sus aplicaciones.
- **4** Para extraer el cable, presione y tire de las trabas en los extremos a cada lado del cable conectado al multímetro.

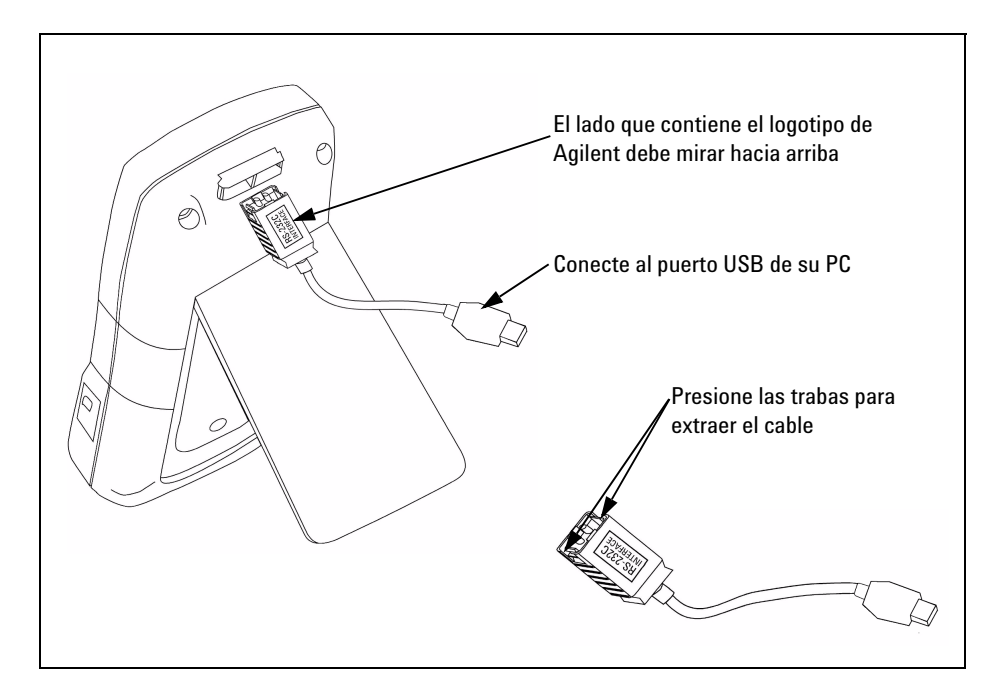

**Figura 2-6** Conexión del cable para la comunicación remota

## **2 Funciones y operaciones**

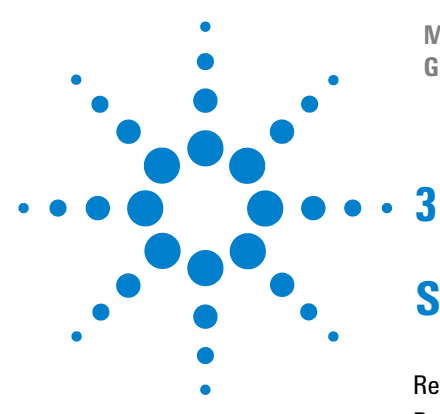

**Multímetros LCR portátiles de doble pantalla U1731B/U1732B Guía del usuario y servicios**

# <span id="page-32-0"></span>**Servicio y mantenimiento**

[Reparación](#page-33-2) 22 [Reemplazo de la batería](#page-33-3) 22 [Reemplazo del fusible](#page-35-1) 24 [Piezas de repuesto](#page-36-1) 25 [Limpieza del Multímetro LCR](#page-37-1) 26 [Validación de las especificaciones](#page-38-1) 27

Este capítulo proporciona información sobre los procedimientos de servicio y mantenimiento de los multímetros LCR de doble pantalla U1731B y U1732B. Las reparaciones no mencionadas en este manual sólo debe realizarlas personal calificado.

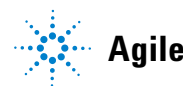

## <span id="page-33-2"></span><span id="page-33-0"></span>**Reparación**

**ADVERTENCIA Para prevenir electrochoques, no realice reparaciones a menos que esté calificado para hacerlo.**

> Si el instrumento no funciona bien, controle la batería y los cables de prueba. Reemplace la batería o los cables de prueba si es necesario. Si el instrumento aún no funciona, verifique nuevamente los procedimientos de funcionamiento como se describen en este manual. Para las reparaciones, sólo utilice los repuestos especificados. El multímetro LCR debe estar completamente apagado al reemplazar un fusible o la batería.

## <span id="page-33-3"></span><span id="page-33-1"></span>**Reemplazo de la batería**

**ADVERTENCIA No descargue la batería poniéndola en corto ni invierta la polaridad.** 

El multímetro se alimenta de una sola batería alcalina de 9 V. Reemplace la batería si el símbolo de la señal de batería baja ( $\overline{+}$ ) aparece y titila. Utilice los siguientes procedimientos para

reemplazar la batería:

- **1** Afloje los tornillos con un destornillador adecuado y extraiga la cubierta de la batería tal como se muestra en la [Figura 3-1](#page-34-0)
- **2** Reemplace la batería que ya no sirve por una nueva.

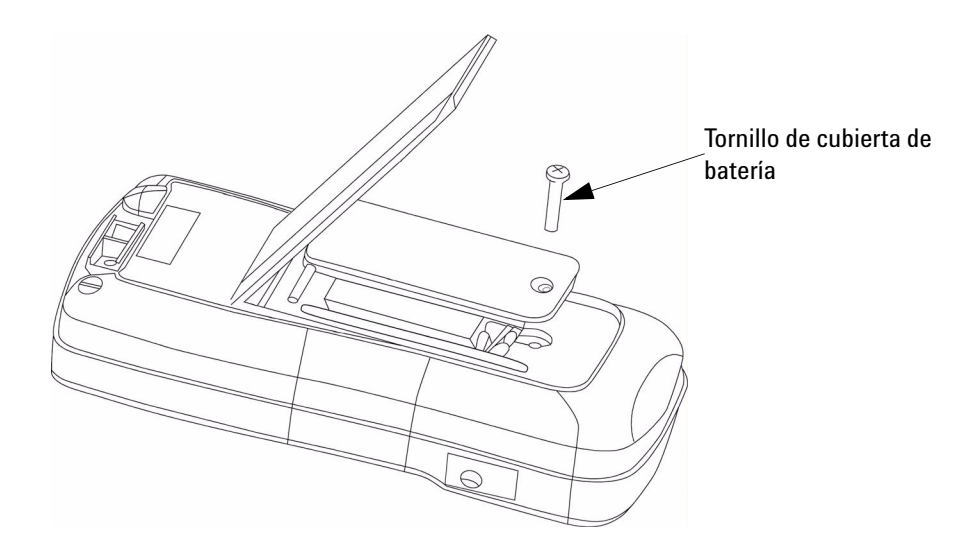

<span id="page-34-0"></span>**Figura 3-1** Reemplazo de la batería

#### **3 Servicio y mantenimiento**

## <span id="page-35-1"></span><span id="page-35-0"></span>**Reemplazo del fusible**

**NOTA** Se recomienda a los usuarios utilizar guantes limpios y secos cuando reemplace el fusible. No toque ningún componente salvo el fusible y las partes plásticas. No se necesita recalibración luego de reemplazar el fusible.

> El multímetro LCR puede detectar por si solo si el fusible de protección de entrada está dañado o abierto. En este caso, la pantalla muestra **FUSE** y se escucha una alerta sonora de manera continua. Esto le advierte al usuario que debe reemplazar el fusible dañado para mantener la precisión en las mediciones. El multímetro LCR debe estar completamente apagado al reemplazar el fusible.

- **1** Afloje los tornillos con un destornillador adecuado y extraiga la cubierta de la batería tal como se muestra en la [Figura 3-1](#page-34-0).
- **2** Afloje los tornillos con un destornillador adecuado y extraiga la cubierta de inferior tal como se muestra en la [Figura 3-2.](#page-35-2)
- **3** Reemplace el fusible dañado por uno nuevo, como se especifica en el [Capítulo 4, "Especificaciones generales".](#page-48-0)

<span id="page-35-2"></span>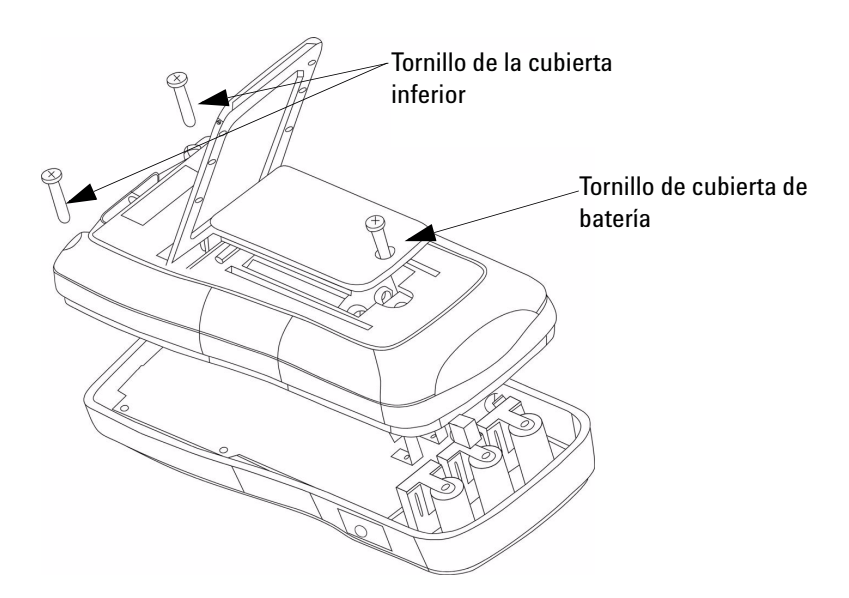

**Figura 3-2** Reemplazo del fusible

## <span id="page-36-1"></span><span id="page-36-0"></span>**Piezas de repuesto**

Esta sección contiene información sobre cómo ordenar piezas de repuesto para su instrumento.

#### **Para ordenar Piezas de repuesto**

Puede ordenar estas piezas a Agilent utilizando el Número de referencia de Agilent. No todas las piezas mencionadas en este capítulo están disponibles como piezas de repuesto. Para ordenar la piezas de repuesto a Agilent, haga lo siguiente:

- **1** Comuníquese con la oficina de ventas o el centro de servicio de Agilent más cercano.
- **2** Identifique las piezas por el Número de referencia de Agilent que aparece en la lista de piezas de repuesto.
- **3** Mencione el número de modelo y de serie del instrumento.

**Tabla 3-1** Piezas de repuesto

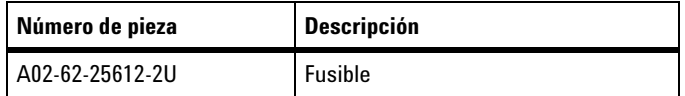

# <span id="page-37-1"></span><span id="page-37-0"></span>**Limpieza del Multímetro LCR**

**ADVERTENCIA Para prevenir electrochoques o daños al multímetro LCR, asegúrese de que no haya agua en la carcasa.**

> Antes de limpiar el multímetro LCR asegúrese de que la alimentación esté completamente apagada y extraiga el adaptador externo de CC. Para limpiar el multímetro LCR, limpie las partes sucias con una gamuza o paño suave humedecido con un detergente natural diluido. Luego de la limpieza y antes de utilizar el instrumento, asegúrese de que se haya secado por completo.

## <span id="page-38-1"></span><span id="page-38-0"></span>**Validación de las especificaciones**

Se puede realizar una auto validación en la precisión del multímetro LCR, utilizando el equipo recomendado con los rangos de pruebas especificados a continuación.

**Tabla 3-2** Rangos de resistencia para validaciones de funcionamiento

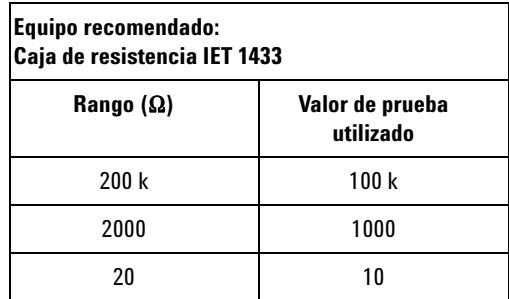

**Resistencia (Modo Paralelo), Frecuencia de prueba: 100 Hz, 120 Hz, 1000 Hz, 10 kHz**

**Tabla 3-3** Rangos de capacitancia para validaciones de funcionamiento

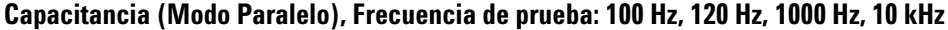

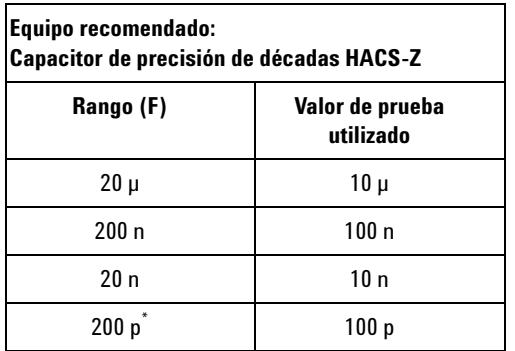

\* No admite pruebas de frecuencia de 100 Hz, 120 Hz, y 1000 Hz

**Tabla 3-4** Rangos de inductancia para validaciones de funcionamiento

**Inductancia (Modo Serial), Frecuencia de prueba: 100 Hz, 120 Hz, 1000 Hz, 10 kHz**

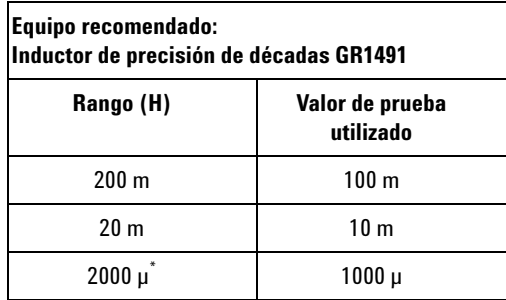

\* No admite pruebas de frecuencia de 100 Hz y 120 Hz

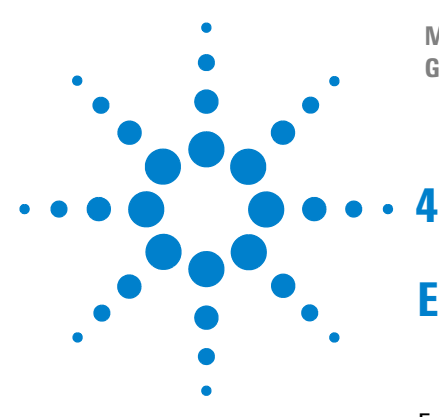

**Multímetros LCR portátiles de doble pantalla U1731B/U1732B Guía del usuario y servicios**

# <span id="page-40-0"></span>**Especificaciones**

[Especificaciones eléctricas del U1731B](#page-41-1) 30 [Especificaciones eléctricas del U1732B](#page-44-1) 33 [Especificaciones generales](#page-48-1) 37 [Especificaciones de la pinza SMD](#page-50-1) 39

Este capítulo posee las especificaciones generales y eléctricas de los multímetros LCR de doble pantalla U1731B y U1732B.

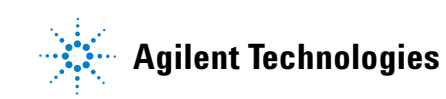

# <span id="page-41-1"></span><span id="page-41-0"></span>**Especificaciones eléctricas del U1731B**

La precisión se expresa como ± (% de medición + número de dígitos menos significativos) a 23 °C  $\pm$  5 °C y <75% H.R.

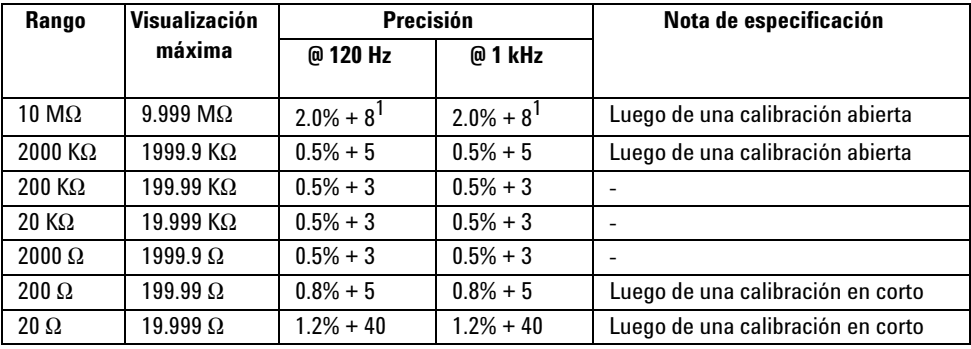

### **Resistencia (Modo Paralelo), Frecuencia de prueba = 120 Hz/1 kHz**

**1** Esta especificación se basa cuando funciona a batería.

**NOTA <sup>1</sup>** Esta especificación se basa en la medición realizada en el zócalo de prueba.

**2** Si es necesario el DUT y los cables de prueba deben estar correctamente protegidos a GUARD.

### **Capacitancia (Modo Paralelo), Frecuencia de prueba = 120 Hz**

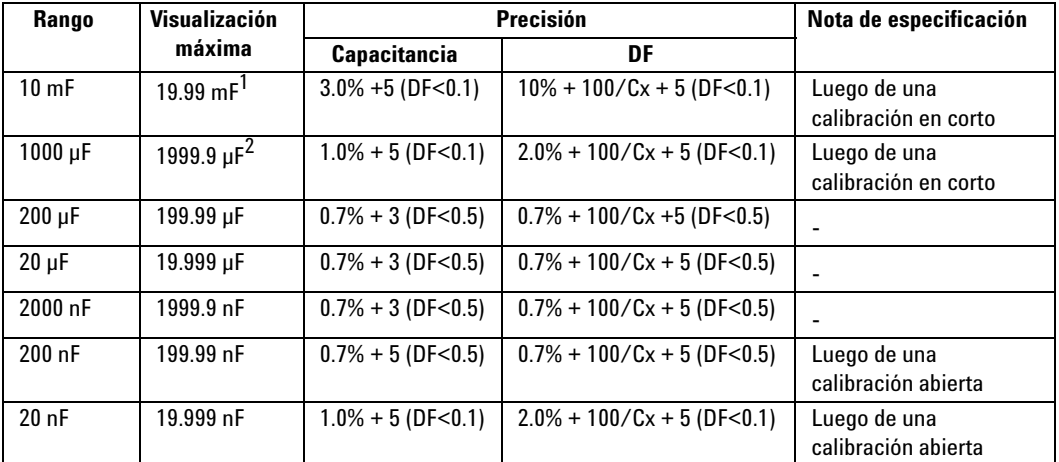

**1** Si la precisión no se especifica, esta medición se puede extender hasta un máximo de 1999.

**2** Si la precisión no se especifica, esta medición se puede extender hasta un máximo de 19999.

![](_page_42_Picture_156.jpeg)

### **Capacitancia (Modo Paralelo), Frecuencia de prueba = 1 kHz**

**1** Si la precisión no se especifica, esta medición se puede extender hasta un máximo de 1999.

- **NOTA <sup>1</sup>** El valor Q es el valor recíproco de DF.
	- **2** Esta especificación se basa en la medición realizada en el zócalo de prueba.
	- **3** Si es necesario el DUT y los cables de prueba deben estar correctamente protegidos a GUARD.
	- **4** Cx = Número de valores C mostrados. Por ejemplo C = 88.88 µF entonces Cx = 8888.

## **Inductancia (Modo Serial), Frecuencia de prueba = 120 Hz**

![](_page_42_Picture_157.jpeg)

![](_page_43_Picture_82.jpeg)

### **Inductancia (Modo Serial), Frecuencia de prueba = 1 kHz**

- **NOTA <sup>1</sup>** El valor Q es el valor recíproco de DF.
	- **2** Esta especificación se basa en la medición realizada en el zócalo de prueba.
	- **3** Si es necesario el DUT y los cables de prueba deben estar correctamente protegidos a GUARD.
	- **4** Lx = Número de valores L mostrados. Por ejemplo L = 88.88 H entonces Lx = 8888.

## <span id="page-44-1"></span><span id="page-44-0"></span>**Especificaciones eléctricas del U1732B**

La precisión se expresa como  $\pm$  (% de medición + número de dígitos menos significativos) a 23 °C  $\pm$  5 °C y <75% H.R.

![](_page_44_Picture_228.jpeg)

![](_page_44_Picture_229.jpeg)

**1** Esta especificación se basa cuando funciona a batería.

![](_page_44_Picture_230.jpeg)

![](_page_44_Picture_231.jpeg)

**1** Esta especificación se basa cuando funciona a batería.

- **1** Esta especificación se basa en la medición realizada en el zócalo de prueba.<br>**2** Circo especificación el DUT (dispositivo en mucho) y las esbles de prueba debas a
	- **2** Si es necesario el DUT (dispositivo en prueba) y los cables de prueba deben estar correctamente protegidos a GUARD

![](_page_45_Picture_138.jpeg)

### **Capacitancia (Modo Paralelo), Frecuencia de prueba = 100 Hz/120 Hz**

**1** Si la precisión no se especifica, esta medición se puede extender hasta un máximo de 1999.

**2** Si la precisión no se especifica, esta medición se puede extender hasta un máximo de 19999.

![](_page_45_Picture_139.jpeg)

## **Capacitancia (Modo Paralelo), Frecuencia de prueba = 1 kHz**

**1** Si la precisión no se especifica, esta medición se puede extender hasta un máximo de 1999.

![](_page_46_Picture_138.jpeg)

#### **Capacitancia (Modo Paralelo), Frecuencia de prueba = 10 kHz**

- **NOTA <sup>1</sup>** El valor Q es el valor recíproco de DF.
	- **2** Esta especificación se basa en la medición realizada en el zócalo de prueba.
	- **3** Si es necesario el DUT y los cables de prueba deben estar correctamente protegidos a GUARD.
	- **4**  $Cx = N$ úmero de valores C mostrados. Por ejemplo  $C = 88.88 \mu F$  entonces  $Cx = 8888$ .

### **Inductancia (Modo Serial), Frecuencia de prueba = 100 Hz/120 Hz**

![](_page_46_Picture_139.jpeg)

### **4 Especificaciones**

![](_page_47_Picture_124.jpeg)

### **Inductancia (Modo Serial), Frecuencia de prueba = 1 kHz**

### **Inductancia (Modo Serial), Frecuencia de prueba = 10 kHz**

![](_page_47_Picture_125.jpeg)

**NOTA <sup>1</sup>** El valor Q es el valor recíproco de DF.

**2** Esta especificación se basa en la medición realizada en el zócalo de prueba.

**3** Si es necesario el DUT y cables de prueba deben estar correctamente protegidos a GUARD.

**4**  $Lx = n$ úmero de valores L mostrados. Por ejemplo  $L = 88.88$  H, entonces  $Lx = 8888$ .

# <span id="page-48-1"></span><span id="page-48-0"></span>**Especificaciones generales**

![](_page_48_Picture_126.jpeg)

![](_page_48_Picture_127.jpeg)

## **4 Especificaciones**

![](_page_49_Picture_34.jpeg)

## <span id="page-50-1"></span><span id="page-50-0"></span>**Especificaciones de la pinza SMD**

Esta pinza SMD se utiliza para multímetros L/C/R y terminales de entrada tipo banana incorporadas. Es más conveniente utilizar la pinza SMD para realizar mediciones de componentes SMD.

Se recomienda para medir el dispositivo de montaje en superficie y la apertura máxima de la pinza. La pinza posee un conector rojo, uno negro y uno verde de 4mm recubiertos, que se conectan a los extremos +(H-SENSE), -(L-SENSE) y GUARD del multímetro respectivamente. Tienen un largo aproximado de 770 mm (30.3) (consulte la [Figura 4-1\)](#page-50-2).

![](_page_50_Figure_4.jpeg)

<span id="page-50-2"></span>**Figura 4-1** Pinza SMD

![](_page_51_Picture_114.jpeg)

## **Características eléctricas**

**NOTA 1** Se especifica a 23 °C ±5 °C y <75% H.R.

**2** Es más conveniente utilizar la pinza SMD para realizar mediciones de componentes SMD para C <200 µF o L <20 mH o R <10 MΩ.

## **Condición ambiental**

Estas pinzas están diseñadas para uso en interiores, altitud de hasta 2000 mts.

Temperatura de operación: 0 °C~50 °C, H.R. 80%.

Temperatura de almacenamiento: –20 °C a 60 °C

![](_page_51_Picture_10.jpeg)

**ADVERTENCIA Para evitar choques eléctrico nunca utilice pinzas húmedas para su dispositivo.** 

### **www.agilent.com**

Contacto

Para obtener asistencia de servicios, garantía y soporte técnico, llámenos a los siguientes números telefónicos:

Estados Unidos: (tel) 800 829 4444 (fax) 800 829 4433 Canadá: (tel) 877 894 4414 (fax) 800 746 4866 China: (tel) 800 810 0189 (fax) 800 820 2816 Europa: (tel) 31 20 547 2111 Japón: (tel) (81) 426 56 7832 (fax) (81) 426 56 7840 Corea: (tel) (080) 769 0800 (fax) (080) 769 0900 América Latina: (tel) (305) 269 7500 Taiwán: (tel) 0800 047 866 (fax) 0800 286 331 Otros países de Asia Pacífico: (tel) (65) 6375 8100 (fax) (65) 6755 0042

O visite el sitio web mundial de Agilent en: www.agilent.com/find/assist

Las especificaciones y descripciones de los productos de este documento están sujetas a modificaciones sin previo aviso. Siempre que precise la última versión, consulte el sitio web de Agilent.

© Agilent Technologies, Inc. 2009

Impreso en Malasia Primera edición, 1 de diciembre de 2009 U1731-900 62

![](_page_52_Picture_8.jpeg)